# ذفنءملا ىلع مدوم مادختساب ل|صت| نيوكت دعاسملI (AUX)  $\overline{\phantom{a}}$

# المحتويات

[المقدمة](#page-0-0) [المتطلبات الأساسية](#page-0-1) [المتطلبات](#page-0-2) [المكونات المستخدمة](#page-0-3) [الاصطلاحات](#page-1-0) [التكوين](#page-1-1) [الرسم التخطيطي للشبكة](#page-1-2) [التكوينات](#page-1-3) [التحقق من الصحة](#page-4-0) [نموذج عرض الإخراج](#page-4-1) [استكشاف الأخطاء وإصلاحها](#page-5-0) [إعداد مودم خارجي ومهام أستكشاف الأخطاء وإصلاحها](#page-5-1) [أوامر استكشاف الأخطاء وإصلاحها](#page-7-0) [إخراج تصحيح الأخطاء للعينة](#page-8-0) [معلومات ذات صلة](#page-9-0)

# <span id="page-0-0"></span>المقدمة

يوضح هذا المستند كيفية إستخدام مودم على المنفذ (AUX (المساعد لتكوين الطلب الهاتفي. في هذا السيناريو، يقوم الموجه المزود بمودم على المنفذ (AUX (المساعد بقياس واجهة المعدل الأولي (PRI (لموجه الموقع المركزي.

ملاحظة: لا نقوم بتصوير سيناريو نسخ إحتياطي، ولكننا نقوم فقط بإظهار اتصال توجيه الاتصال عند الطلب (DDR) بين الموجهات التي تحتوي على مودم على المنفذ (AUX(.

# <span id="page-0-1"></span>المتطلبات الأساسية

### <span id="page-0-2"></span>المتطلبات

قبل محاولة هذا التكوين، تأكد من فهمك للمشاكل المختلفة المرتبطة بأجهزة المودم على المنافذ (AUX (المساعدة. للحصول على مزيد من المعلومات حول هذه المشاكل، راجع [دليل اتصال موجه المودم.](//www.cisco.com/en/US/tech/tk801/tk36/technologies_tech_note09186a008009428b.shtml)

#### <span id="page-0-3"></span>المكونات المستخدمة

تستند المعلومات الواردة في هذا المستند إلى إصدارات البرامج والمكونات المادية التالية:

● موجه من السلسلة Series 2600 Cisco يشغل برنامج IOS Cisco؟؟ برنامج الإصدار 12.1(2).

● موجه 5300AS من Cisco الذي يشغل برنامج IOS Cisco، الإصدار 12.0(7)T.

ملاحظة: يمكن تطبيق هذا التكوين على أي موجه باستخدام المنفذ (AUX (المساعد أو حتى منفذ وحدة تحكم. ومع ذلك، نظرا لمشاكل التحكم في المودم 232RS وبعض المشاكل المتعلقة بالأمان، لا يوصى بإرفاق مودم بمنفذ وحدة التحكم. راجع [دليل اتصال موجه المودم](//www.cisco.com/en/US/tech/tk801/tk36/technologies_tech_note09186a008009428b.shtml) للحصول على مزيد من المعلومات.

تم إنشاء المعلومات المُقدمة في هذا المستند من الأجهزة الموجودة في بيئة معملية خاصة. بدأت جميع الأجهزة المُستخدمة في هذا المستند بتكوين ممسوح (افتراضي). إذا كنت تعمل في شبكة مباشرة، فتأكد من فهمك للتأثير المحتمل لأي أمر قبل استخدامه.

## <span id="page-1-0"></span>الاصطلاحات

للحصول على مزيد من المعلومات حول اصطلاحات المستندات، ارجع إلى <u>اصطلاحات تلميحات Cisco التقنية</u>.

# <span id="page-1-1"></span>التكوين

في هذا القسم، تُقدّم لك معلومات تكوين الميزات الموضحة في هذا المستند.

ملاحظة: للعثور على معلومات إضافية حول الأوامر المستخدمة في هذا المستند، أستخدم [أداة بحث الأوامر](//tools.cisco.com/Support/CLILookup/cltSearchAction.do) [\(للعملاء](//tools.cisco.com/RPF/register/register.do) المسجلين فقط).

# <span id="page-1-2"></span>الرسم التخطيطي للشبكة

يستخدم هذا المستند إعداد الشبكة الموضح في الرسم التخطيطي أدناه.

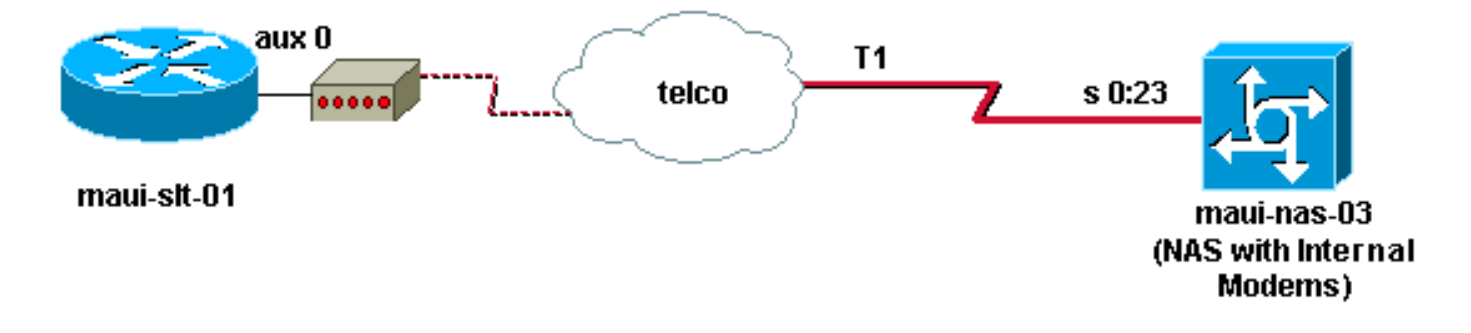

## <span id="page-1-3"></span>التكوينات

يستخدم هذا المستند التكوينات التالية:

- ماوي-2600) Slt-01)
- ماوي-نا-03 (5300)

```
في هذا التكوين، يستخدم 2600)Maui-SLT-01)، المودم على المنفذ (AUX) لطلب PRI الخاص ب 03-maui-nas
                     5300AS((. تم تكوين -03NAS-MAUI (NAS (لإرسال المكالمة إلى مودم رقمي داخلي.
```
#### ماوي-2600) slt-01)

```
maui-slt-01#show running-config
      ...Building configuration
```

```
:Current configuration
                      !
```
version 12.1 service timestamps debug datetime msec service timestamps log datetime msec no service password-encryption ! hostname maui-slt-01 ! aaa new-model aaa authentication login default local aaa authentication login NO\_AUTHEN none aaa authentication ppp default local *This is the basic AAA configuration for PPP calls. ---!* enable secret 5 <deleted> ! username admin password 0 <deleted> username maui-nas-03 password 0 cisco *!--- Defines username for remote router (maui-nas-03), and shared secret !--- password. Shared secret (used for CHAP authentication) !--- must be the same on both sides.* ! memory-size iomem 30 ip subnet-zero ! chatscript Dialout ABORT ERROR ABORT BUSY "" "AT" OK "ATDT \T" TIMEOUT 45 CONNECT \c *!--- Sets up chat script "Dialout" used for the dialout connection on aux 0.* modemcap entry MY\_USR\_MODEM:MSC=&F1S0=1 *!--- Modemcap (MY\_USR\_MODEM) is applied to the AUX port line interface. !--- This modemcap was created through the command: !---* **modemcap edit MY\_USR\_MODEM miscellaneous &F1S0=1** !--- See the [Modem-Router Connection Guide](//www.cisco.com/en/US/tech/tk801/tk36/technologies_tech_note09186a008009428b.shtml) for more information. ! interface Loopback0 ip address 172.17.1.1 255.255.255.0 ! interface FastEthernet0/0 ip address 172.16.1.1 255.255.255.0 no keepalive duplex auto speed auto ! *!--- Irrelevant output has been removed.* ! interface Async65 *!--- Async interface that corresponds to the AUX Port. !--- This was determined through the* **show line** command. !--- See [External Modem](//www.cisco.com/en/US/tech/tk801/tk36/technologies_configuration_example09186a0080094579.shtml#externalmodemsetupandtroubleshootingtasks) [Setup and Troubleshooting Tasks](//www.cisco.com/en/US/tech/tk801/tk36/technologies_configuration_example09186a0080094579.shtml#externalmodemsetupandtroubleshootingtasks) for more information. no ip address encapsulation ppp *!--- Use PPP encapsulation over this link.* dialer in-band dialer pool-member 20 *!-- - Designate Async65 as member of dialer pool 20. !--- The* **dialer pool 20** command is specified in interface .Dialer 10

#### async default routing

*This permits routing over the async interface. !--- ---! This is required for a routing protocol to run accross the async link.* ppp authentication chap callin ! interface Dialer10 *!---Dialer 10 is the logical interface for Dialer Pool 20.* ip unnumbered Loopback0 *!- -- This uses the Loopback 0 IP address.* encapsulation ppp ip ospf demand-circuit dialer remote-name maui-nas-03 *!--- This specifies the remote router name. !--- This name must match the name that the remote router uses for !--- authentication.* dialer pool 20 *!--- Async 65 is a member of this pool.* dialer idle-timeout 900 dialer string 81690 *!--- This defines the phone number of the destination router.* dialer max-call 4096 dialer-group 1 *!--- Apply the definition of interesting traffic from* **.dialer-list 1**

ppp authentication chap callin *Use CHAP authentication for incoming calls.* ! *---!* router ospf 5 network 172.16.1.0 0.0.0.255 area 0 network 172.17.1.0 0.0.0.255 area 0 network 172.22.1.0 0.0.0.255 area 0 *!---OSPF is used between the routers. !---A routing protocol is unnecessary if you configure appropriate static routes.* ! ip classless ip route

0.0.0.0 0.0.0.0 Dialer10 *!--- Default route points to int dialer 10. !--- This is necessary because OSPF is not configured to send default routes.* no ip http server ! access-list 101 remark Define Interesting Traffic access-list 101 deny ospf any any access-list 101 permit ip any any dialer-list 1 protocol ip list 101 *!--- Use access list 101 for interesting traffic definition. !--- This is applied to interface Dialer 10 through* **dialer-** .**group 1** ! line con 0 login authentication NO\_AUTHEN transport input none ! line aux 0 *Line interface for the AUX port.* exec-timeout 0 0 *---! !--- This disables exec timeout on the interface.* script dialer Dialout *!--- Use chat script "Dialout".* modem InOut *!--- This enables incoming and outgoing calls.* modem autoconfigure type MY\_USR\_MODEM *!--- Now apply the modemcap MY\_USR\_MODEM that you configured previously.* transport input all stopbits 1 *!--- Reduce async framing overhead to improve throughput.* speed 115200 *!--- The AUX port on the 2600 supports a speed of 115200. !--- Note: If you route through the AUX port, each character generates a !--- processor interrupt. This is an abnormally high load on the CPU, !--- which can be resolved if you use a lower AUX port speed.* flowcontrol hardware *!--- This configures RTS/CTS flow control.* line vty 0 4 ! no scheduler allocate end

#### ماوي-نا-03 (5300)

maui-nas-03#**show running-config** ...Building configuration :Current configuration ! version 12.0 service timestamps debug datetime msec service timestamps log datetime msec no service password-encryption ! hostname maui-nas-03 ! aaa new-model aaa authentication login default local aaa authentication login NO AUTHEN none aaa authentication ppp default local *This is the basic AAA configuration for PPP calls. ---!* enable secret 5 <deleted> ! username admin password 0 <deleted> username maui-slt-01 password 0 cisco *!--- Defines username for remote router (maui-slt-01) and shared secret password. !--- Shared secret(used for CHAP authentication) must be the same on both sides.* spe 1/0 1/7 firmware location system:/ucode/mica\_port\_firmware ! ip subnet-zero ! isdn switch-type primary-ni mta receive maximum-recipients 0 ! controller T1 0 *!--- Primary T1.* framing esf clock source line primary linecode b8zs prigroup timeslots 1-24 ! *!--- Irrelevant output has been removed.* ! interface Loopback0 ip address 172.22.1.1 255.255.255.0 no ip directed-broadcast ! interface

Ethernet0 ip address 172.22.53.105 255.255.255.0 no ip directed-broadcast no keepalive ! *!--- Irrelevant output has been removed.* ! interface Serial0:23 *!--- D-channel for T1 0.* no ip address no ip directed-broadcast encapsulation ppp isdn switch-type primary-ni isdn incoming-voice modem *!--- This sends incoming async calls to the modems.* fair-queue 64 256 0 ppp authentication chap ! *!--- Irrelevant output has been removed.* ! interface Group-Async0 *!--- Group-Async interface is used to aggregate the modems.* ip unnumbered Loopback0 no ip directed-broadcast encapsulation ppp ip ospf network point-to-point *!--- This identifies the type of OSPF network.* async default routing *!--- This permits routing over the async interface. !--- It is required for a routing protocol to run on the async link.* async mode interactive peer default ip address pool clientpool *!--- This assigns an IP address from the pool named "clientpool" for the !--- incoming call.* ppp authentication chap group-range 1 96 ! router ospf 5 network 172.22.1.0 0.0.0.255 area 0 network 172.22.53.0 0.0.0.255 area 0 ! ip local pool clientpool 172.22.1.2 172.22.1.30 *!--- IP addresses for dialin calls are given from this pool.* ip classless no ip http server ! line con 0 login authentication NO\_AUTHEN transport input none line 1 96 autoselect ppp modem InOut transport preferred lat pad telnet rlogin udptn v120 lapb-ta transport output lat pad telnet rlogin udptn v120 lapbta line aux 0 line vty 0 4 ! end

ملاحظة: لم يتم تكوين -03NAS-MAUI بشكل خاص لقبول المكالمات فقط من -01SLT-MAUI)العميل). ومن وجهة نظر NAS (MAUI-NAS-03)، فإن المكالمة الواردة هي مجرد عميل آخر من زبائن الطلب. يمكن إستخدام هذا التكوين للعديد من العملاء البعيدين لطلب PRI الخاص ببطاقات الشبكة (NAS (للموقع المركزي والاتصال بشبكة الشركة.

# <span id="page-4-0"></span>التحقق من الصحة

يوفر هذا القسم معلومات يمكنك إستخدامها للتأكد من أن التكوين يعمل بشكل صحيح.

يتم دعم بعض أوامر العرض بواسطة [أداة مترجم الإخراج \(](https://www.cisco.com/cgi-bin/Support/OutputInterpreter/home.pl)[العملاء المسجلون فقط\)، والتي تتيح لك عرض تحليل](//tools.cisco.com/RPF/register/register.do) <u>[إخراج أمر](//tools.cisco.com/RPF/register/register.do)</u> العرض.

# <span id="page-4-1"></span>نموذج عرض الإخراج

أستخدم الأمر show ip route للتحقق مما إذا كان هناك مسار إلى واجهة المتصل أو غير المتزامن. في حالة عدم وجود مسار إلى طلب الواجهة غير المتزامنة أو يتعذر حدوث طلب واجهة المتصل. لذلك، قم بتكوين المسارات الثابتة حسب الضرورة.

```
maui-slt-01#show ip route
       Codes: C - connected, S - static, I - IGRP, R - RIP, M - mobile, B - BGP
          D - EIGRP, EX - EIGRP external, O - OSPF, IA - OSPF inter area 
          N1 - OSPF NSSA external type 1, N2 - OSPF NSSA external type 2 
           E1 - OSPF external type 1, E2 - OSPF external type 2, E - EGP 
i - IS-IS, L1 - IS-IS level-1, L2 - IS-IS level-2, ia - IS-IS inter area 
               candidate default, U - per-user static route, o - ODR - * 
                                    P - periodic downloaded static route
```
is subnetted, 1 subnets 172.17.0.0/24 C 172.17.1.0 is directly connected, Loopback0 is subnetted, 1 subnets 172.16.0.0/24 C 172.16.1.0 is directly connected, FastEthernet0/0 **S\* 0.0.0.0/0 is directly connected, Dialer10**

ملاحظة: هناك مسار افتراضي لواجهة المتصل.

بعد ذلك يقوم الموجه بتهيئة الطلب والاتصال والتفاوض عبر بروتوكول النقطة إلى نقطة (PPP (وتبادل قاعدة بيانات OSPF. لمزيد من التفاصيل حول هذه العملية، راجع معلومات تصحيح الأخطاء التالية:

أستخدم الأمر show ip route بعد نجاح الاتصال. في هذا السيناريو، يتم إستخدام بروتوكول OSPF للتوجيه. لاحظ مسارات OSPF التي تمت إضافتها إلى جدول التوجيه.

```
maui-slt-01#show ip route
      Codes: C - connected, S - static, I - IGRP, R - RIP, M - mobile, B - BGP
         D - EIGRP, EX - EIGRP external, O - OSPF, IA - OSPF inter area 
         N1 - OSPF NSSA external type 1, N2 - OSPF NSSA external type 2 
          E1 - OSPF external type 1, E2 - OSPF external type 2, E - EGP 
i - IS-IS, L1 - IS-IS level-1, L2 - IS-IS level-2, ia - IS-IS inter area 
               candidate default, U - per-user static route, o - ODR - * 
                                    P - periodic downloaded static route 
                          Gateway of last resort is 0.0.0.0 to network 0.0.0.0
                                    is subnetted, 1 subnets 172.17.0.0/24 
                           C 172.17.1.0 is directly connected, Loopback0
                                     is subnetted, 1 subnets 172.16.0.0/24 
                              C 172.16.1.0 is directly connected, FastEthernet0/0
                   is variably subnetted, 2 subnets, 2 masks 172.22.0.0/16 
           O 172.22.53.0/24 [110/1795] via 172.22.1.1, 00:00:03, Dialer10
                          C 172.22.1.1/32 is directly connected, Dialer10
                                    0.0.0.0/0 is directly connected, Dialer10
```
<span id="page-5-0"></span>استكشاف الأخطاء وإصلاحها

يوفر هذا القسم معلومات يمكنك استخدامها لاستكشاف أخطاء التكوين وإصلاحها.

## <span id="page-5-1"></span>إعداد مودم خارجي ومهام أستكشاف الأخطاء وإصلاحها

أكمل الخطوات التالية لإعداد المودم الخارجي والتحقق من عمل المودم بشكل صحيح. عند التحقق من إمكانية اتصال الموجه بالطلب والاتصال باستخدام التعليمات الخاصة بهذا المودم، يمكن إجراء تكوين DDR الضروري بالإضافة إلى تكوين PPP وتكوينات البروتوكولات الأخرى من المستوى الأعلى على طلب الموجه. يفترض هذا القسم أن الموجه الذي يستقبل المكالمة تم تكوينه بشكل صحيح، كما هو موضح أعلاه.

- قم بإرفاق الكبل المناسب من المنفذ (AUX (المساعد إلى المودم. للحصول على مزيد من المعلومات حول .1 خيارات توصيل الكابلات، راجع [دليل اتصال موجه المودم.](//www.cisco.com/en/US/tech/tk801/tk36/technologies_tech_note09186a008009428b.shtml)
- 2. استخدم الأمر show line لتحديد الواجهة غير المتزامنة للمنفذ (AUX) المساعد. على الرغم من ان معظم الموجهات تحتوي على المنفذ (AUX) المساعد كواجهة **غير متزامنة 1**، فإن خوادم Access تحتوي على واجهة المنفذ (AUX (المساعد بعد خطوط tty. على سبيل المثال، إذا كان الموجه لديك يحتوي على 16 خطا غير متزامن أو مودم، فإن المنفذ (AUX) هو الخط 17. في مثل هذه الحالة، يجب تكوين المنفذ (AUX) المساعد على **الواجهة 17 async.** تكوين المنفذ (AUX) المساعد استنادا إلى مخرجات **سطر العرض**. يتحقق هذا المثال من ان تكوين المنفذ (AUX) المساعد على **الواجهة Async65** على Maui-SLT-01. maui-slt-01#**show line**

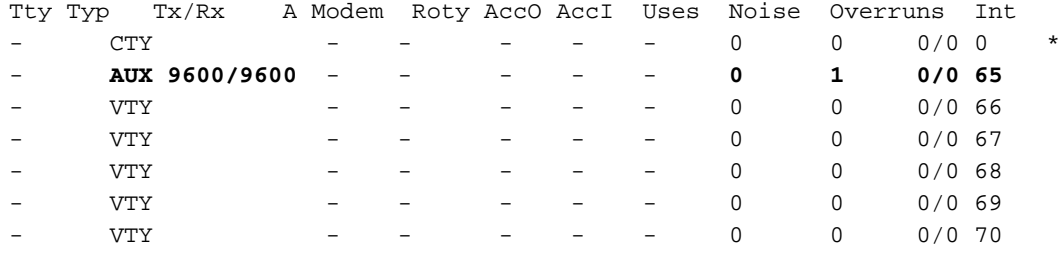

:Line(s) not in async mode -or- with no hardware support  $1 - 64$ 

3. قم بتكوين a modemcap للمودم المتصل بالمنفذ (AUX). ارجع إلى <u>[دليل اتصال موجه المودم](//www.cisco.com/en/US/tech/tk801/tk36/technologies_tech_note09186a008009428b.shtml)</u> للحصول على سلسلة التهيئة المناسبة التي سيتم إستخدامها للنظام الأساسي للمودم. خلقت جديد modemcap أن يتضمن أن تهيئة (init (خيط. هنا مثال لمودم جديد (يسمى MODEM\_USR\_MY(:

maui-slt-01(config)#modemcap edit MY\_USR\_MODEM miscellaneous &F1S0=1

في تكوين 1=0modemcap أعلاه هي سلسلة init. ارجع إلى <u>[إنشاء Modemcap](//www.cisco.com/en/US/tech/tk801/tk36/technologies_tech_note09186a008009428b.shtml#createmodemcap)</u> للحصول على معلومات محددة حول سلسلة init المناسبة للمودم الخاص بك.

تطبيق Modemcap على المنفذ (AUX (المساعد. لقد تحققنا مسبقا من أن المنفذ (AUX (المساعد على الخط .4 .65

maui-slt-01(config)#line 65 maui-slt-01(config-line)#modem autoconfigure type MY\_USR\_MODEM يجب أيضا تكوين خط المنفذ (AUX (المساعد لاتصال المودم. ارجع إلى [دليل اتصال موجه المودم](//www.cisco.com/en/US/tech/tk801/tk36/technologies_tech_note09186a008009428b.shtml#lineconfig) للحصول على معلومات حول تكوين الخط. يتضمن نموذج التكوين ل maui-slt-01 الظاهر سابقاً أيضا الأَوامر الضرورية.أستخدم confmodem debug للتحقق مما إذا تم تطبيق Modemcap بشكل صحيح. بعد تشغيل المودم، يقوم الموجه بتكوين المودم تلقائيا. maui-slt-01#**debug confmodem** Modem Configuration Database debugging is on  $mani-s1+ -01#$ *Power cycle the modem.* \*Mar 1 06:58:10.118: TTY65: detection speed (115200) response - *---!* --OK--- \*Mar 1 06:58:10.122: TTY65: **Modem command: --AT&F1S0=1--** *Apply the init string specified in the modemcap.* \*Mar 1 06:58:10.758: **TTY65: Modem** *---!* **configuration succeeded**

*Modem configuration is successful.* \*Mar 1 06:58:10.758: TTY65: Detected modem speed *---!* 115200 \*Mar 1 06:58:10.758: TTY65: Done with modem configuration maui-slt-01#

5. قم بإصدار الأمر show line aux 0 او show line aux-line. تحقق من ان كافة الإشارات قيد التشغيل. على سبيل المثال، CTS و RTS و DTR و CD. وإذا لم يظهر شيء بجانبهم، فهم يستيقظون. إذا كان "لا" يظهر بجانبهم (على سبيل المثال، لا CTS)، فهذا يعني أنهم تحت. إذا كانت معطلة، فتحقق من الكبل والتكوين على الموجه. تحقق أيضا مما إذا كانت لديك الواجهة غير المتزامنة وسطر المنفذ (AUX (الذي تم تكوينه بشكل صحيح. للحصول على مزيد من المعلومات حول توصيل كبلات، ارجع إلى [دليل اتصال موجه المودم.](//www.cisco.com/en/US/tech/tk801/tk36/technologies_tech_note09186a008009428b.shtml) أستخدم المستند على [أستكشاف أخطاء إتصالات الاتصال وإصلاحها](//www.cisco.com/en/US/docs/internetworking/troubleshooting/guide/tr1916.html) للحصول على معلومات حول كيفية أستكشاف المشكلات وإصلاحها. فيما يلي مثال: maui-slt-01#**show line 65**

> Tty Typ Tx/Rx A Modem Roty AccO AccI Uses Noise Overruns Int - A 65 AUX 115200/115200- inout - - - 8 1 1/0 Ready

"" :Line 65, Location: "PPP: 172.22.1.1", Type Length: 24 lines, Width: 80 columns **Baud rate (TX/RX) is 115200/115200, no parity, 1 stopbits, 8 databits** Status: Ready, Active, No Exit Banner, Async Interface Active Modem Detected, CTS Raised, Modem Signals Polled Capabilities: Hardware Flowcontrol In, Hardware Flowcontrol Out Modem Callout, Modem RI is CD, Modem Autoconfigure Modem state: Ready Group codes: 0 .Line is running PPP routing for address 172.22.1.1 .output packets queued, 1 input packets 0 Async Escape map is 00000000000000000101000000000000

#### **Modem hardware state: CTS\* DSR\* DTR RTS**

*All signals are up.* TTY NUMBER 65 Parity Error = 0 Framing Error = 536 Receive Error = *---!* 536 Overrun = 1 Outcount = 0 totalout = 40615 incount = 0 totalin = 49805 , Modem Configured Special Chars: Escape Hold Stop Start Disconnect Activation ^^x none - - none Timeouts: Idle EXEC Idle Session Modem Answer Session Dispatch 00:10:00 never none not set Idle Session Disconnect Warning never Login-sequence User Response 00:00:30 Autoselect **.**Initial Wait not set **Modem type is MY\_USR\_MODEM**

*Modemcap is MY\_USR\_MODEM.* Session limit is not set. Time since activation: never *---!* Editing is enabled. History is enabled, history size is 10. DNS resolution in show commands is enabled Full user help is disabled Allowed transports are lat pad v120 mop telnet rlogin nasi. Preferred is lat. No output characters are padded No special data dispatching characters maui-slt-01#

6. تنفيذ rقم باستخراج المنفذ (AUX) المساعد إلى المودم، واستخدم **مجموعة** الأوامر AT **للطلب** والاتصال بالجهاز البعيد يدويا. يمكن إستخدام هذا الأمر للتحقق من عمل أجهزة المودم ودائرة الهاتف بشكل صحيح. في هذا المثال، نظرا لأن المنفذ (AUX (المساعد على الخط ،65 يجب عليك عكس برنامج Telnet إلى المنفذ 2065 على الموجه. لمزيد من المعلومات حول برامج Telnet العكسية ارجع إلى [إنشاء جلسة عمل برنامج Telnet](//www.cisco.com/en/US/docs/ios/12_0/dial/configuration/guide/dcrtelnt.html) [عكسي إلى مودم.](//www.cisco.com/en/US/docs/ios/12_0/dial/configuration/guide/dcrtelnt.html)

maui-slt-01#**telnet 172.17.1.1 2065** Trying 172.17.1.1, 2065 ...Open

User Access Verification

:Username: admin Password

*Authentication performed by local router for the reverse Telnet.* at OK **atdt 81690** *---! The modem dials (81690), and connects. !--- This process takes approximately 30 to 45 ---! seconds.* CONNECT 31200/ARQ/V34/LAPM/V42BIS *!--- Connection speed and protocols that were negotiated.* User Access Verification Username: maui-slt-01 Password: *!--- Authentication performed by the remote router for the incoming call.* maui-nas-03> *!--- Prompt on the .remote router*

كما هو موضح أعلاه، نقوم بتنفيذ برنامج Telnet عكسي على المودم، واستخدام الأمر at للتحقق مما إذا كان المودم يستجيب. عندما تتلقى "موافق"، اطلب الرقم البعيد باستخدام التعليمات الخاصة بالأمر atdt *number*. تستمر المكالمة، وتتصل بالجهاز البعيد. ثم يقوم الموجه البعيد بمصادقة المكالمة الواردة. إذا لاحظت أن المودم الخارجي لا يتصل، فتحقق من صحة توصيل الكبلات، وأن المودم الخارجي غير معيب، وأن خط الهاتف نشط. ارجع إلى [تكوين دعم المودم والميزات الأخرى غير المتزامنة](//www.cisco.com/en/US/docs/ios/12_0/dial/configuration/guide/dcmodem.html) و[أستكشاف أخطاء إتصالات الطلب وإصلاحها](//www.cisco.com/en/US/docs/internetworking/troubleshooting/guide/tr1916.html) للحصول على مزيد من المعلومات.عند إكمال المهام والإجراءات المذكورة أعلاه، يمكنك المتابعة لاختبار ما إذا كان الموجه يمكنه إظهار اتصال الطلب تلقائيا. راجع أقسام إخراج نموذج العرض والعينة تصحيح الأخطاء [الخاصة](//www.cisco.com/en/US/tech/tk801/tk36/technologies_configuration_example09186a0080094579.shtml) [ب](//www.cisco.com/en/US/tech/tk801/tk36/technologies_configuration_example09186a0080094579.shtml) [تكوين اتصال باستخدام مودم على](//www.cisco.com/en/US/tech/tk801/tk36/technologies_configuration_example09186a0080094579.shtml) مستند [المنفذ \(AUX](//www.cisco.com/en/US/tech/tk801/tk36/technologies_configuration_example09186a0080094579.shtml) (للحصول على مزيد من المعلومات.

### <span id="page-7-0"></span>أوامر استكشاف الأخطاء وإصلاحها

يتم دعم بعض أوامر **العرض بواسطة** <u>[أداة مترجم الإخراج \(](https://www.cisco.com/cgi-bin/Support/OutputInterpreter/home.pl)[العملاء المسجلون فقط\)، والتي تتيح لك عرض تحليل](//tools.cisco.com/RPF/register/register.do)</u> [إخراج أمر](//tools.cisco.com/RPF/register/register.do) العرض.

ملاحظة: قبل إصدار أوامر تصحيح الأخطاء، يرجى الاطلاع على [المعلومات المهمة في أوامر تصحيح الأخطاء](//www.cisco.com/en/US/tech/tk801/tk379/technologies_tech_note09186a008017874c.shtml).

- debug dialer؟؟؟يعرض معلومات تصحيح الأخطاء حول الحزم المستلمة على واجهة المتصل. عند تمكين DDR على الواجهة، يتم أيضا عرض المعلومات التي تتعلق بسبب أي مكالمة (تسمى سبب الطلب). لمزيد من .[debug clns - debug fras](//www.cisco.com/en/US/docs/ios/11_3/debug/command/reference/dclns.html) في debug fras - debug fras المعلومات، راجع الأمر
- modem debug؟؟؟يعرض نشاط خط المودم والتحكم في المودم ورسائل تنشيط العملية على الموجه.
- هل تريد تصحيح أخطاء الدردشة؟؟؟ مراقبة تنفيذ البرنامج النصي للدردشة عند بدء طلب Async/POTS. راجع [الاتصال الصادر غير المتزامن - التحقق من](//www.cisco.com/en/US/tech/tk801/tk379/technologies_tech_note09186a0080143175.shtml#asyncoutboundcallingverifychatscriptoperation) قسم [عملية البرنامج النصي للدردشة](//www.cisco.com/en/US/tech/tk801/tk379/technologies_tech_note09186a0080143175.shtml#asyncoutboundcallingverifychatscriptoperation) في [تقنية Dialup: تقنيات](//www.cisco.com/en/US/tech/tk801/tk379/technologies_tech_note09186a0080143175.shtml) [أستكشاف الأخطاء وإصلاحها](//www.cisco.com/en/US/tech/tk801/tk379/technologies_tech_note09186a0080143175.shtml) للحصول على مزيد من المعلومات.
	- debug ppp negotiation؟؟؟يعرض معلومات حول حركة مرور بيانات PPP وعمليات تبادلها أثناء التفاوض على مكونات PPP مثل بروتوكول التحكم في الارتباط (LCP (والمصادقة وبروتوكول التحكم في الشبكة

(NCP(. يقوم تفاوض PPP الناجح أولا بفتح حالة LCP، ثم يقوم بالمصادقة، وأخيرا بالتفاوض على NCP.

• debug ppp authentication؟؟؟يعرض رسائل بروتوكول مصادقة PPP، التي تتضمن عمليات تبادل حزم بروتوكول مصادقة الاستبيان (CHAP (وعمليات تبادل بروتوكول مصادقة كلمة المرور (PAP(.

#### <span id="page-8-0"></span>إخراج تصحيح الأخطاء للعينة

أستخدم أوامر تصحيح الأخطاء التالية لاستكشاف أخطاء الاتصال وإصلاحها:

```
maui-slt-01#debug dialer
                                                           Dial on demand events debugging is on
                                                                         maui-slt-01#debug chat
                                                           Chat scripts activity debugging is on
                                                                         maui-slt-01#debug modem
                                                Modem control/process activation debugging is on
                                                               maui-slt-01#debug ppp negotiation
                                                        PPP protocol negotiation debugging is on
                                                            maui-slt-01#debug ppp authentication
                                                              PPP authentication debugging is on
                                                                                    maui-slt-01#
                                                                          maui-slt-01#show debug
                                                                                     :General OS
                                              Modem control/process activation debugging is on 
                                                                                 :Dial on demand
                                                         Dial on demand events debugging is on 
                                                                                            :PPP
                                                            PPP authentication debugging is on 
                                                      PPP protocol negotiation debugging is on 
                                                                                   :Chat Scripts
                                                         Chat scripts activity debugging is on 
                                                                                    maui-slt-01#
                                                                  maui-slt-01#ping 172.22.53.105
                                                                  .Type escape sequence to abort
                          :Sending 5, 100-byte ICMP Echos to 172.22.53.105, timeout is 2 seconds
                                        [Mar 1 05:37:44.858: As65 DDR: rotor dialout [priority*
                (Mar 1 05:37:44.858: As65 DDR: Dialing cause ip (s=172.17.1.1, d=172.22.53.105*
                    Dialing reason. *Mar 1 05:37:44.858: As65 DDR: Attempting to dial 81690 ---!
     Phone number that is dialed. *Mar 1 05:37:44.858: CHAT65: Attempting async line dialer ---!
                         script *Mar 1 05:37:44.858: CHAT65: Dialing using Modem script: Dialout
                                                                          System script: none & 
        Use the chat-script "Dialout". *Mar 1 05:37:44.862: CHAT65: process started *Mar 1 ---!
            05:37:44.862: CHAT65: Asserting DTR *Mar 1 05:37:44.862: TTY65: Set DTR to 1 *Mar 1
05:37:44.862: CHAT65: Chat script Dialout started !--- Chat-script "Dialout" has started. *Mar 1
05:37:44.862: CHAT65: Sending string: AT *Mar 1 05:37:44.862: CHAT65: Expecting string: OK *Mar
     1 05:37:44.990: CHAT65: Completed match for expect: OK *Mar 1 05:37:44.990: CHAT65: Sending
                   string: ATDT \T<81690> *Mar 1 05:37:44.990: CHAT65: Expecting string: CONNECT
                               Mar 1 05:38:02.774: CHAT65: Completed match for expect: CONNECT*
                                                Mar 1 05:38:02.774: CHAT65: Sending string: \c*
                    Mar 1 05:38:02.774: CHAT65: Chat script Dialout finished, status = Success*
    Chat script is successful. !--- Notice the Expect/Send Attributes and the time elapsed. ---!
 *Mar 1 05:38:02.774: TTY65: destroy timer type 1 *Mar 1 05:38:02.778: TTY65: destroy timer type
            0 *Mar 1 05:38:04.778: %LINK-3-UPDOWN: Interface Async65, changed state to up *Mar 1
        05:38:04.778: Async65 DDR: Dialer statechange to up *Mar 1 05:38:04.778: %DIALER-6-BIND:
    Interface As65 bound to profile Di10 *Mar 1 05:38:04.782: Async65 DDR: Dialer call has been
                          placed *Mar 1 05:38:04.782: As65 PPP: Treating connection as a callout
  PPP LCP negotiation begins. *Mar 1 05:38:04.782: As65 PPP: Phase is ESTABLISHING, Active ---!
 Open *Mar 1 05:38:04.782: As65 PPP: No remote authentication for call-out *Mar 1 05:38:04.782:
                                                      As65 LCP: O CONFREQ [Closed] id 43 len 20
                             (Mar 1 05:38:04.782: As65 LCP: ACCM 0x000A0000 (0x0206000A0000*
```
(Mar 1 05:38:04.782: As65 LCP: MagicNumber 0x314EFEBB (0x0506314EFEBB\* (Mar 1 05:38:04.786: As65 LCP: PFC (0x0702\* (Mar 1 05:38:04.786: As65 LCP: ACFC (0x0802\* Mar 1 05:38:06.782: As65 LCP: **TIMEout: State REQsent**\* Mar 1 05:38:06.782: As65 LCP: **O CONFREQ** [REQsent] id 44 len 20\* (Mar 1 05:38:06.782: As65 LCP: ACCM 0x000A0000 (0x0206000A0000\* (Mar 1 05:38:06.782: As65 LCP: MagicNumber 0x314EFEBB (0x0506314EFEBB\* (Mar 1 05:38:06.782: As65 LCP: PFC (0x0702\* (Mar 1 05:38:06.782: As65 LCP: ACFC (0x0802\* Mar 1 05:38:08.782: As65 LCP: **TIMEout: State REQsent**\* Mar 1 05:38:08.782: As65 LCP: **O CONFREQ** [REQsent] id 45 len 20\* (Mar 1 05:38:08.782: As65 LCP: ACCM 0x000A0000 (0x0206000A0000\* (Mar 1 05:38:08.782: As65 LCP: MagicNumber 0x314EFEBB (0x0506314EFEBB\* (Mar 1 05:38:08.782: As65 LCP: PFC (0x0702\* (Mar 1 05:38:08.782: As65 LCP: ACFC (0x0802\* *Observe that two outgoing CONFREQs timed out. !--- If you observe such a situation with no ---! incoming CONFREQs, verify that the !---* **autoselect ppp** or **async mode dedicated** commands are .configured !--- on the router that receives the call Mar 1 05:38:08.934: As65 LCP: I CONFREQ [REQsent] id 2 len 25\* (Mar 1 05:38:08.934: As65 LCP: ACCM 0x000A0000 (0x0206000A0000\* (Mar 1 05:38:08.934: As65 LCP: AuthProto CHAP (0x0305C22305\* (Mar 1 05:38:08.934: As65 LCP: MagicNumber 0x515A1AC7 (0x0506515A1AC7\* (Mar 1 05:38:08.938: As65 LCP: PFC (0x0702\* (Mar 1 05:38:08.938: As65 LCP: ACFC (0x0802\* Mar 1 05:38:08.938: As65 LCP: O CONFACK [REQsent] id 2 len 25\* (Mar 1 05:38:08.938: As65 LCP: ACCM 0x000A0000 (0x0206000A0000\* (Mar 1 05:38:08.938: As65 LCP: AuthProto CHAP (0x0305C22305\* (Mar 1 05:38:08.938: As65 LCP: MagicNumber 0x515A1AC7 (0x0506515A1AC7\* (Mar 1 05:38:08.938: As65 LCP: PFC (0x0702\* (Mar 1 05:38:08.938: As65 LCP: ACFC (0x0802\* Mar 1 05:38:08.942: As65 LCP: I CONFACK [ACKsent] id 45 len 20\* (Mar 1 05:38:08.946: As65 LCP: ACCM 0x000A0000 (0x0206000A0000\* (Mar 1 05:38:08.946: As65 LCP: MagicNumber 0x314EFEBB (0x0506314EFEBB\* (Mar 1 05:38:08.946: As65 LCP: PFC (0x0702\* (Mar 1 05:38:08.946: As65 LCP: ACFC (0x0802\* Mar 1 05:38:08.946: As65 LCP: State is Open\* Mar 1 05:38:08.946: As65 **PPP: Phase is AUTHENTICATING**, by the peer\* "Mar 1 05:38:09.066: As65 CHAP: I CHALLENGE id 1 len 32 from "maui-nas-03\* "Mar 1 05:38:09.066: As65 CHAP: O RESPONSE id 1 len 32 from "maui-slt-01\* Mar 1 05:38:09.206: **As65 CHAP: I SUCCESS** id 1 len 4\* *CHAP authentication is successful.* \*Mar 1 05:38:09.206: As65 PPP: Phase is UP \*Mar 1 *---!* 05:38:09.210: As65 IPCP: O CONFREQ [Not negotiated] id 13 len 10 \*Mar 1 05:38:09.210: As65 IPCP: Address 172.17.1.1 (0x0306AC110101) \*Mar 1 05:38:09.218: As65 IPCP: I CONFREQ [REQsent] id 1 len 10 \*Mar 1 05:38:09.218: As65 IPCP: Address 172.22.1.1 (0x0306AC160101) \*Mar 1 05:38:09.218: As65 IPCP: O CONFACK [REQsent] id 1 len 10 \*Mar 1 05:38:09.218: As65 IPCP: Address 172.22.1.1 (0x0306AC160101) \*Mar 1 05:38:09.350: As65 IPCP: I CONFNAK [ACKsent] id 13 len 10 \*Mar 1 05:38:09.350: As65 IPCP: Address 172.22.1.9 (0x0306AC160109) \*Mar 1 05:38:09.350: As65 IPCP: O CONFREQ [ACKsent] id 14 len 4 \*Mar 1 05:38:09.478: As65 IPCP: I CONFACK [ACKsent] id 14 len 4 \*Mar 1 05:38:09.478: **As65 IPCP: State is Open** *IPCP negotiation is complete.* \*Mar 1 05:38:09.482: As65 DDR: dialer protocol up \*Mar 1 *---!* 05:38:09.482: Di10 IPCP: Install route to 172.22.1.1 \*Mar 1 05:38:10.206: %LINEPROTO-5-UPDOWN: **,**Line protocol on **Interface Async65 changed state to up** *.Interface is up ---!*

# <span id="page-9-0"></span><mark>معلومات ذات صلة</mark>

● [دليل اتصال موجه المودم](//www.cisco.com/en/US/tech/tk801/tk36/technologies_tech_note09186a008009428b.shtml?referring_site=bodynav)

- [دعم تقنية الطلب والوصول](//www.cisco.com/cisco/web/psa/configure.html?mode=tech&level0=277907760&referring_site=bodynav)
- [الدعم التقني والمستندات Systems Cisco](//www.cisco.com/cisco/web/support/index.html?referring_site=bodynav)

ةمجرتلا هذه لوح

ةي الآلال تاين تان تان تان ان الماساب دنت الأمانية عام الثانية التالية تم ملابات أولان أعيمته من معت $\cup$  معدد عامل من من ميدة تاريما $\cup$ والم ميدين في عيمرية أن على مي امك ققيقا الأفال المعان المعالم في الأقال في الأفاق التي توكير المالم الما Cisco يلخت .فرتحم مجرتم اهمدقي يتلا ةيفارتحالا ةمجرتلا عم لاحلا وه ىل| اًمئاد عوجرلاب يصوُتو تامجرتلl مذه ققد نع امتيلوئسم Systems ارامستناه انالانهاني إنهاني للسابلة طربة متوقيا.